# SCL System Administration

Part 2 (update 3)

#### 5. Package Management

#### zypper, rpm

# Manage Software in Packages

- **Packages** (residing in **Repositories**) are the basis for Software Distribution.
- **Package installers** are designed for software installation and removal
- **Packaging Systems** use a **dependency model** to ensure the proper libraries and configuration files are used with the software installation
- Package installers run scripts to create and verify proper software functionality
- **Patches** to various OS Software use the dependency model
- **Repository Index Service (RIS)** has a list of other repositories indexed via this list.

### zypper Package Manager

- **zypper (8) Commandline Package manager based on RPM (replaced)** ◆ that of YaST) to install, remove and query packages.
- Works with YaST, RPM-MD Software Repositories and plain directories  $\blacklozenge$ with .rpm files Uses **libzypp**, a software management engine
- Manage Repositories, Queries (patterns), Updating, Package Locks, Verify dependencies, Suggest Packages based on new HW or SW, xml output, non-interactive mode for scripts, translate local paths as dir: URI
- command-not-found (**cnf**) for command (e.g. **repquota**) suggests package list and running **sudo zypper install quota**
- Provides a commandline shell to type commands directly via:  $\blacklozenge$ \$ **zypper sh[ell]**
- See \$ **man zypper**; **zypper help [***command***]** or **zypper** Command  $\blacklozenge$ Cheat Sheet: **[<https://en.opensuse.org/images/1/17/Zypper-cheat](https://en.opensuse.org/images/1/17/Zypper-cheat-sheet-1.pdf)[sheet-1.pdf>](https://en.opensuse.org/images/1/17/Zypper-cheat-sheet-1.pdf)**

**4**

**Reference: [<https://en.opensuse.org/Portal:Zypper>](https://en.opensuse.org/Portal:Zypper)**

# zypper Commands

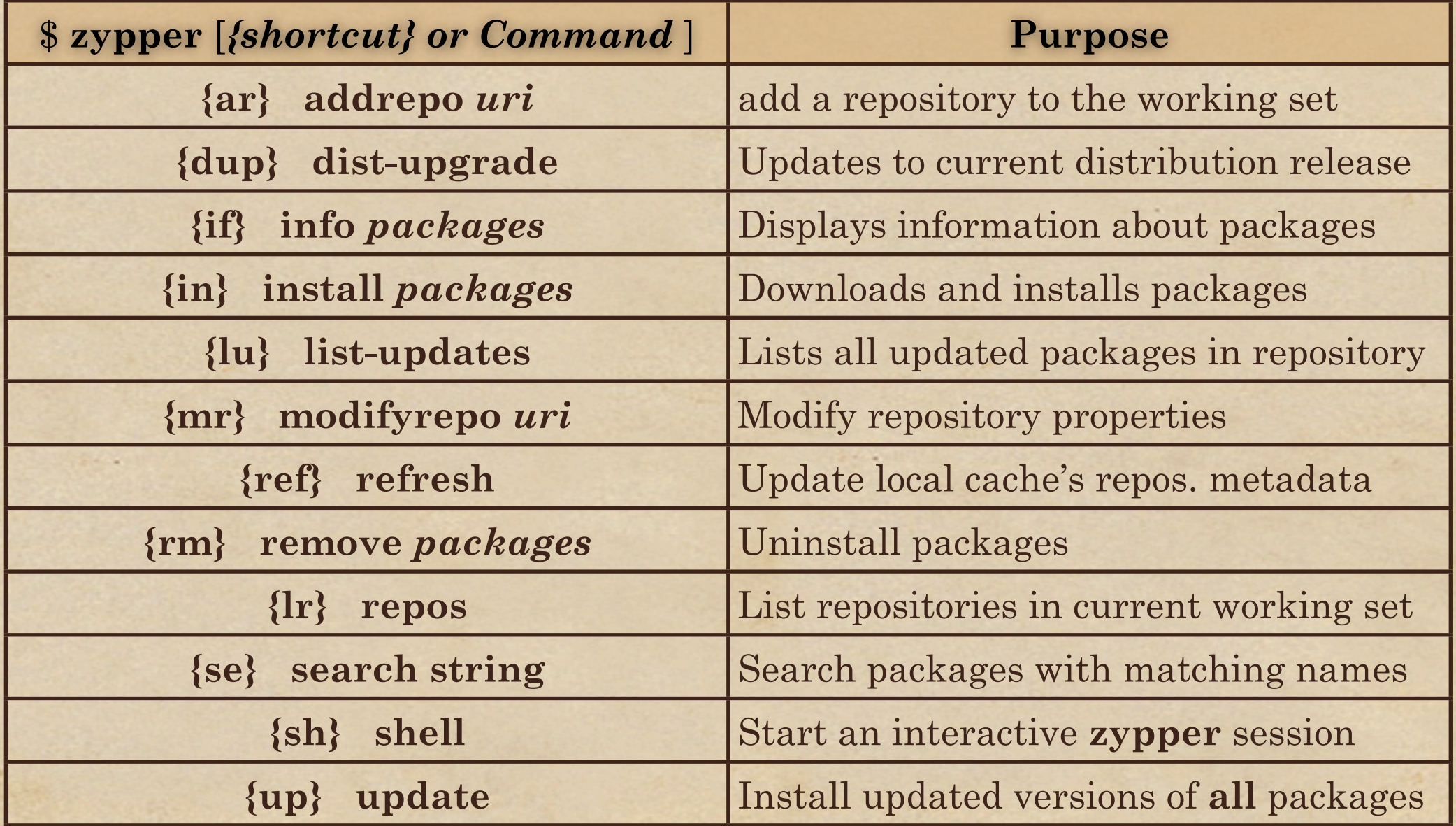

# zypper Exercise

1. Type **sudo zypper se nmap** to search for **nmap** package 2. Type **sudo zypper info nmap** for more information about **nmap**. To see what will be installed with it: **sudo zypper info --recommends**  $\setminus$ **nmap**; For dependencies, **sudo zypper info --requires nmap**

3. Type **sudo zypper in nmap** to install the nmap package.

- 4. Type **sudo zypper se -t pattern | fmt > zpatterns; less zpatterns** to see all the patterns
- 5. Get more information about the **fips** (functionality) pattern: Type **sudo zypper info -t pattern fips**
- 6. Install the fips pattern: Type: **sudo zypper in -t pattern fips**

- 7. Get more information about the fips pattern: Type **sudo zypper info -t pattern fips**
- 8. Prevent nmap upgrade Type: **zypper addlock nmap** Verify lock has been set Type: **zypper ll** Remove the lock again Type: **zypper rl nmap; zypper ll**

#### RPM Package Manager

- **rpm (8)** Older, lower-level Package Manager that installs, verifies and queries the status of packages
- **rpmbuild (8)** exclusively builds packages
- **rpm** can be considered several commands with the same name. **Install** (rpm -i) **Remove** (rpm -e) **Update** (rpm -U) **Query** (rpm -q) **Search** (rpm -qa | grep 'pattern' ) **Verify** (rpm -V)
- See man page: <<u>rpm.org/max-rpm-snapshot/rpm.8.html</u>>, See [<lpar.ath0.com/2009/11/20/rpm-cheat-sheet/>](http://lpar.ath0.com/2009/11/20/rpm-cheat-sheet/)
- See 20 Effective rpm commandlines: < [tecmint.com/20-practical](http://tecmint.com/20-practical-examples-of-rpm-commands-in-linux/)[examples-of-rpm-commands-in-linux/](http://tecmint.com/20-practical-examples-of-rpm-commands-in-linux/) >

## rpm Exercise

You need to find the configuration file for a specific binary file. Use **vsftpd** as an example to see what can be done here.

- 1. You need the exact name of the binary to query. Type **sudo which vsftpd** Output should be **/usr/sbin/vsftpd** 2. So which RPM is file from? Type: **sudo rpm -qf /usr/sbin/ vsftpd #** Output shows **vsftpd** is the RPM name.
- 3. Read the package description. Type: **sudo rpm -qi vsftpd**
- 4. Get a list of files in the package. Type: **sudo rpm -ql vsftpd**
- 5. Which files are used for its configuration Type: **sudo rpm -qc vsftpd**
- 6. If you have to read more documentation about this binary, type **sudo rpm -qd vsftpd**

## 6. root (superuser) Tasks

#### su sudo set[ug]id

## Superuser (root) Behavior

- Superuser has UID = 0 and called **root**.
- If your  $UID = 0$ , you are superuser, no matter what your user name is. Have just one UID=0 on your system or one per administrator?
- **root** violates all linux filesystem permission rules
- Powers are magnified, so are errors; Your actions may directly affect other users and programs on your system
- Each SA to do normal work as unprivileged user; do SA work by becoming root (via su or sudo) for traceability.
- It is not safe (and may not be allowed) to log in as root over a network

**10**

linux-lwsr:/ # # Beware! You are Superuser!

# Configuring booting

- **Computer Startup Sequence**
	- Reading the boot loader (**GRUB2**) from master boot record
	- Loading/Initializing the Kernel
	- Detecting/Configuring Devices (**initd** or **systemd\***)
	- Creation of Kernel Processes
	- Administrator Intervention (Single User mode)
	- SLES 12.x: Starting System: (startup/shutdown scripts in /usr/sbin/rccifs --> /etc/init.d and /usr/sbin/service)
	- SLES 11.x: Starting System: (startup/shutdown scripts in /etc/init.d

\* **initd** used in SLES 11.x, **systemd** used in SLES 12.x

# Boot Process - (SLES 12) Configuring GRUB2

- via **YaST Select System --> Bootloader** to access Boot Code Options (generic parameters), (specific) Kernel Parameters, and Bootloader Options (to decide how the boot loader menu is displayed)
- Boot Code Options:
	- Location (MBR or root partition-default)
	- Distributor (SLES 12 (RC3) )
- Kernel Parameters: For applying permanent changes. Apply to default and failsafe kernels.
	- VGA mode: Unspecified or Text Only (no GUI)
	- To see boot progress, **delete splash=silent quiet showopts**
	- Which console to use: graphical (directly attached) or serial (remote console over a modem)

# Boot Process - (SLES 12) Configuring GRUB2 (2)

#### Boot Loader Options:

- Set a time-out (seconds) to let administrator intervene
- Probe Foreign OS implies Dual Boot usually with Windows
- **Show** (on Server) / Hide (on Users Desktop) **Boot Menu**
- Default Boot (Drop down list)
- Protect boot loader with a password at boot prompt
- Configuring GRUB2 (for **SLES 12**) manually:
	- Review Configuration file: /etc/default/grub # SLES 12 only
	- Make changes and run stage 2:

#### # **grub2-mkconfig > /boot/grub2/grub.cfg**

- Do **not** change grub.cfg file **directly**. It will **break** the configuration for GRUB2. /etc/grub.d templates also used.
- **SLES 11.x** grub configuration files: **/boot/grub/menu.lst /boot/grub/device.map /etc/grub.conf /etc/sysconfig/bootloader**

# Boot Process - (SLES 12) Troubleshooting

- Use GRUB2 Boot Menu Selections:
	- -Boot with default settings,
	- -Advanced Options (limited HW Support),
	- -Start bootloader (readonly Btrfs snapshots)
- Snapshots created when YaST makes modifications
- Enter GRUB2 password, type **e** to see menu editor ( = **/boot/ grub2/grub.cfg** in memory)
- Start the server in emergency mode:  $\blacklozenge$ at line: **linux /boot/vmlinuz- ...** append at the end: **systemd.unit=emergency.target [SLES 12.x] -**Use **<Ctrl-X> (or F10, if configured)** to boot
- Once Emergency boot starts, In single user mode, login as root use **journalctl -xb** for system logs and **systemctl reboot default**

# SLES 12.x systemd Daemon un

- 1st process started (no longer SLES 11.x **/sbin/init**)
- Starts everything else at appropriate run-level
- Starts/Stops **units**: service, socket, (auto)mount, target, snapshot, swap, path, slice, scope. # **systemctl -t help**
- Unit Locations: Default: /usr/lib/systemd/system; Custom: /  $\blacklozenge$ etc/systemd/system # **less /usr/lib/systemd/system/sshd.service**
- Startup/Shutdown Initialization script format in  $\blacklozenge$ **/etc/init.d/rc[35].d/[SK]{nn}scriptname**
- See **initd, systemd** comparison article: **[<tecmint.com/](http://tecmint.com/systemd-replaces-init-in-linux/) [systemd-replaces-init-in-linux/>](http://tecmint.com/systemd-replaces-init-in-linux/)**

# systemd Daemon Definitions (2)

**Unit (file)**: Encodes information about various services, targets, snapshots... in Unit, Service and Install Sections. **Target:** A Unit configuration file whose suffix = target. Groups units, organizes dependencies and represents synchronization points during system startup. **Want**: defines a dependency between at least 2 targets **Slice**: Hierarchical management of resources of a group of processes

**Seat**: the set of hardware available at a work station **Session**: When a user is logged on at a specific seat

- Only one session can be active per seat
- Default seat is seat0

**Hardware**: Those physical items assigned to seats. [ replaces ConsoleKit ]

# systemd Daemon (3)

- **Start/Stop A Service:** # **systemctl start sshd.service** # **systemctl stop sshd.service** # **systemctl status sshd.service**
- **Enable/Disable A Service:** # **systemctl enable sshd.service** # **systemctl disable sshd.service**
- **Reboot/Shutdown the System:** # **systemctl reboot** # **systemctl halt** # **systemctl poweroff**
- **Change runlevels** # **systemctl rescue # to 1 or S** # **systemctl default # to default runlevel**

# systemd Daemon (4)

**Review System Logs:** # **journalctl -u sshd** # **journalctl -x -u sshd ### more verbose**

# **journalctl -f -u sshd ### =tail -f /var/log/sshd.log** # **journalctl ### View every log message** 

- **Review Kernel Messages:** # **journalctl -k [-f]**
- **View 2 Daemons' activities (logical Or; latest first) # journalctl -r \_SYSTEMD\_UNIT=avahi-daemon.service + \_SYSTEMD\_UNIT=dbus-daemon.service**
- **List status of a service: # systemctl -l status cron.service**
- **List dependencies: # systemctl list-dependencies**
- **List unit files states: # systemctl list-unit-files**
- **Run systemd on remote hosts: # systemctl -H user@host**

# Run levels - System Targets (who -r) ...

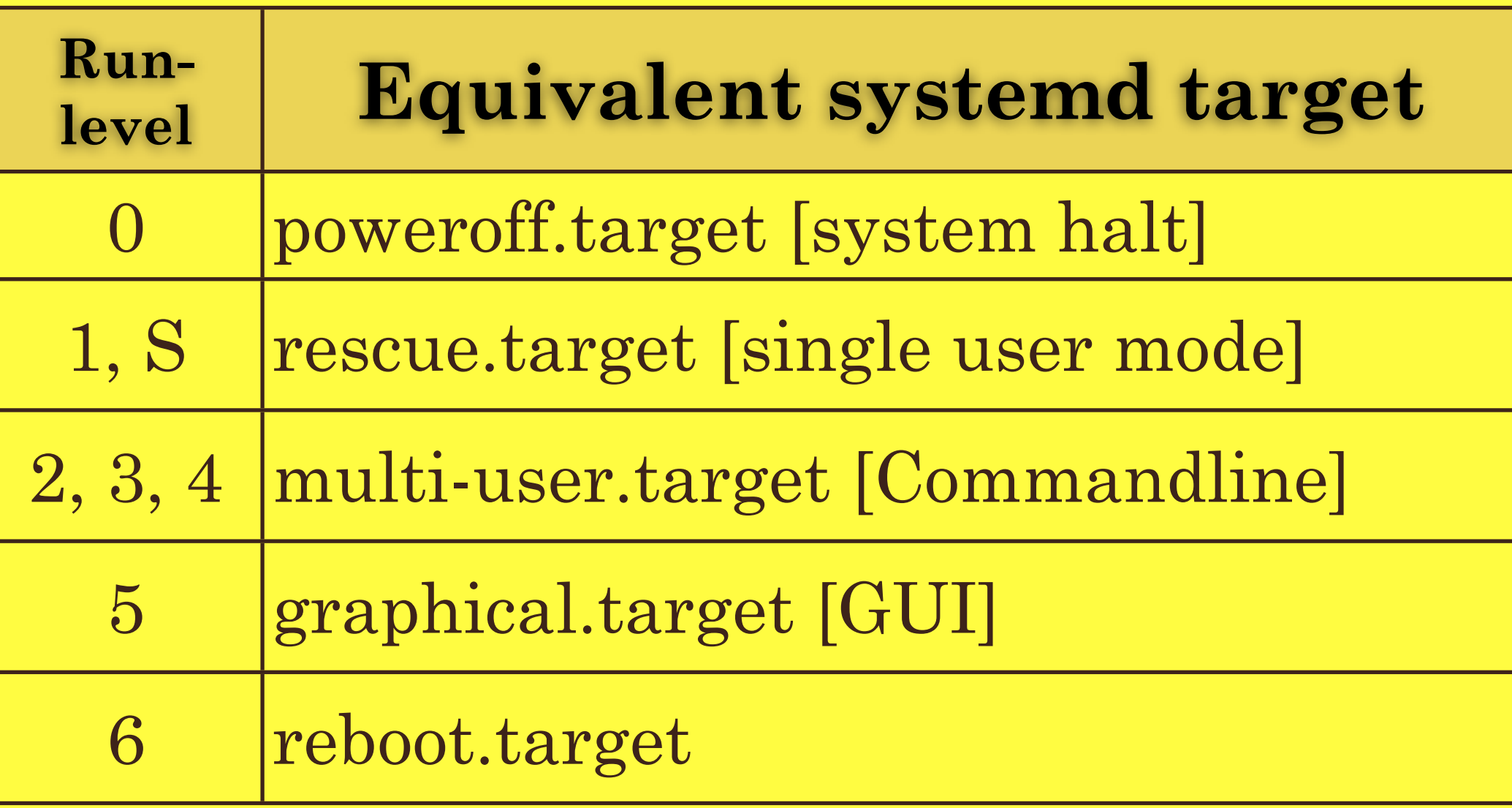

# systemd References

- [<suse.com/documentation/sles-12/book\\_sle\\_admin/data/](http://suse.com/documentation/sles-12/book_sle_admin/data/cha_systemd.html) [cha\\_systemd.html>](http://suse.com/documentation/sles-12/book_sle_admin/data/cha_systemd.html) [<suse.com/documentation/sles-12/pdfdoc/book\\_sle\\_admin/](http://suse.com/documentation/sles-12/pdfdoc/book_sle_admin/book_sle_admin.pdf) [book\\_sle\\_admin.pdf>](http://suse.com/documentation/sles-12/pdfdoc/book_sle_admin/book_sle_admin.pdf)
- [<freedesktop.org/wiki/Software/systemd>](http://freedesktop.org/wiki/Software/systemd) [<www.freedesktop.org/wiki/Software/systemd/](http://www.freedesktop.org/wiki/Software/systemd/FrequentlyAskedQuestions/) [FrequentlyAskedQuestions/>](http://www.freedesktop.org/wiki/Software/systemd/FrequentlyAskedQuestions/) [<freedesktop.org/wiki/Software/systemd/Debugging>](http://freedesktop.org/wiki/Software/systemd/Debugging)
- [<linux.com/learn/tutorials/788613-understanding and-using](http://linux.com/learn/tutorials/788613-understanding%20and-using-systemd)[systemd>](http://linux.com/learn/tutorials/788613-understanding%20and-using-systemd)

- [<en.wikipedia.org/wiki/Systemd>](http://en.wikipedia.org/wiki/Systemd)
- [<linoxide.com/linux-command/systemd-vs-sysvinit](http://linoxide.com/linux-command/systemd-vs-sysvinit-cheatsheet/)[cheatsheet/>](http://linoxide.com/linux-command/systemd-vs-sysvinit-cheatsheet/)

#### SPITTURE EXECUTES TO systemd Exercise For SLES 12.x ...

You'll install the **vsftpd** service, start it and enable it. 0. Show the contents of **/etc/issue** to see SLES version.

- 1. Type **zypper in vsftpd** (This installs the **vsftpd** service or indicates that it is already installed.)
- 2. Type: **cd /etc/systemd/system/multi-user.target.wants** to change to the wants directory for the **multi-user.target** .
- 3. Type: **ls** to see which **wants** are there. There are no wants for the **vsftpd** service file.

4. Type: **systemctl start vsftpd ; system status vsftpd** to insure it was started.

5. Type: **systemctl enable vsftpd** to be sure the service will start automatically upon reboot. Use **ls** again in the multiuser.target.wants directory. Notice the symlink for vsftpd exists.

# Configuring logins

- **systemd-logind** is a daemon login manager (based on systemd-logind.service)
- Keeps track of users and sessions, and their processes and states.
- Provides policy based access for users to operations of shutdown or sleep
- Multi-seat, Session switch mgmt.
- Device access management for users
- Automatic spawning of text logins (gettys) on virtual console activation
- See **logind.conf (5)** and **loginctl (1)** for configuration information

## 7. Managing SLES

#### autoyast you rpm

#### Repositories and Meta Package Handlers

- Programs create specific functionality and rely on libraries to make it work.
- **Dependencies** are the code needed by the author but not written by him/her
- $\blacklozenge$ **Software package management** keeps track of **packages** (**software + dependencies**)
- A **Meta Package Handler** uses **Repositories** to install software  $\blacklozenge$
- A **Repository** is an installation source with a collection of  $\blacklozenge$ packages
- $\blacklozenge$ Servers use multiple Repositories and use a regularly downloaded index of available packages
- $\blacklozenge$ In SUSE, a **Service** manages repositories, called the Repository Index Service (**RIS**) and provides a master index of all Repositories

#### YaST Online Update

#### **YaST Online Update (YOU):** o Subscription based for SLES (1 or 3 year) o Contains software security, relevant patches, fixes and/ or enhancements

- Commandline: # **yast2 online\_update**
- **Gnome Update Applet**  o icon is in notification area o **<Alt-F2>** and command: **gpk-update-viewer**

#### AutoYaST

- System For installing one or more SUSE Linux systems automatically and without user (admin) intervention.
- Performed using an **AutoYaST profile** with installation and configuration data (via **AutoYaST** configuration interface)
- Single System: [user input] --> [Install proposal] --> [Install]
- Multiple Systems: share same environment, similar hardware, doing similar tasks - via an **AutoYaST** profile, installed in parallel.
- o **Preparation**: target system info --> directives of profile --> YaST sensible data file o **Installation**: Installs base system o **Configuration**: **YaST2** and user defined post-install scripts run
- See also: [<users.suse.com/~ug/autoyast\\_doc/index.html>](http://users.suse.com/~ug/autoyast_doc/index.html)

#### RPM Package Manager

- Main commands: **rpm** and **rpmbuild**
- **RPM database** queried by users, admins, developers
- \*.rpm archives are binary; contain programs+meta info.
- **rpm** 5 Modes: **Installing**, **uninstalling/updating**, **rebuilding** db, **querying** databases or archives, **integrity checking and signing** packages
- \$ **rpm --checksig package-3.2.1.rpm** # for pedigree \$ **rpm -i package.rpm** # install a package \$ **rpm {-U|-F} package.rpm** # upgrade/freshen package \$ **rpm -e package.rpm** # uninstall (erase) a package

#### Querying RPM Database

\$ **rpm -q iptables** iptables-1.4.21-3.1.2.x86\_64 \$ **rpm -qR iptables # list dependencies**  \$ **rpm -ql iptables # list package contents** \$ **rpm -q -i iptables # show information about**

# Managing Remote Access

PuTTY, VNC, ssh

# Using VNC

- Lets you control a remote computer having a GUI from any OS GUI Desktop
- SUSE supports One-time sessions as well as persistent sessions in between logouts/shutdowns.
- Client to Server Connection uses IPaddress:PortNo, where 5900 is default but may be higher
- See [<tightvnc.com/doc/win/TightVNC\\_for\\_Windows-](http://tightvnc.com/doc/win/TightVNC_for_Windows-Installation_and_Getting_Started.pdf)[Installation\\_and\\_Getting\\_Started.pdf>](http://tightvnc.com/doc/win/TightVNC_for_Windows-Installation_and_Getting_Started.pdf)

#### Observation

**When cryptography is outlawed, bayl bhgynjf jvyy unir cevinpl**

# Using PuTTY

- **PuTTY** is an open-source suite of tools that do secure terminal emulation, copying (**PSCP**) and file transfer (**PSFTP**). It also does key-generation (**PuTTYgen**) and authentication (**Pageant**)
- Cryptographic signatures and checksums are available for all the tools in the suite.
- **PuTTY** (Client only) supports and connects to any Unix/Linux Server running **ssh**
- **See [<chiark.greenend.org.uk/~sgtatham/putty/](http://chiark.greenend.org.uk/~sgtatham/putty/faq.html) [faq.html>](http://chiark.greenend.org.uk/~sgtatham/putty/faq.html)**

## Remote Desktop Connection

- An application client for the Remote Desktop Service (RDS) that lets you remotely log into a networked computer running the terminal services server.
- The remote system's graphical user interface is shown in a window.
- See: [<https://en.wikipedia.org/wiki/](https://en.wikipedia.org/wiki/Remote_Desktop_Services) Remote Desktop Services

# openSSH Secure Shell

- A client-server based network protocol for initiating encrypted text based shell sessions remotely and securely
- Supports logins, remote command execution, copying, file transfer, and tunneling, forwarding TCP ports and X11 Connections.
- Uses a variety of authentication methods including passwords, public/private keys
- Requires stringent directory and file permissions to work (properly).

## SSH features

- login to a shell on a remote host
- execute a single command on a remote host
- providing passwordless authentication to a remote server to streamline scripting
- Secure file transfer & secure copy even of a file on one remote server to that of another [data compression-decompression used for transfers]
- Securely mounting a directory on a remote server as a file system on a local computer using SSHFS

# ssh Program Suite (1)

- **ssh** secure terminal emulation
- **scp** secure copies across servers
- **sftp** secure file transfer
- **ssh-add** loads private keys into **ssh-agent** process
- **ssh-agent** daemon used to automate client key authentications
- **ssh-keysign** ssh helper program for host based authentication

# ssh Program Suite (2)

**ssh-keyscan** Gather public keys **ssh-keygen** Generates public/private key pairs for DSA/RSA Authentication (including host keys)

- **sftp-server** Secure ftp Server Subsystem
- sshd ssh server daemon

## ssh References

- Barrett, D., Silverman, R., Byrnes, R. (2005). [SSH, The Secure Shell:](http://www.amazon.com/SSH-Secure-Shell-Definitive-Guide/dp/0596008953/ref=sr_1_1?s=books&ie=UTF8&qid=1438750145&sr=1-1&keywords=SSH%253A+The+Secure+Shell)  [The Definitive Guide Second Edition.](http://www.amazon.com/SSH-Secure-Shell-Definitive-Guide/dp/0596008953/ref=sr_1_1?s=books&ie=UTF8&qid=1438750145&sr=1-1&keywords=SSH%253A+The+Secure+Shell) Cambridge: O'Reilly.
- Lucas, M.D. (2012). [SSH Mastery: OpenSSH, PuTTY, Tunnels and](http://www.amazon.com/SSH-Mastery-OpenSSH-PuTTY-Tunnels/dp/1470069717/ref=sr_1_1?s=books&ie=UTF8&qid=1438750440&sr=1-1&keywords=SSH+mastery)  [Keys.](http://www.amazon.com/SSH-Mastery-OpenSSH-PuTTY-Tunnels/dp/1470069717/ref=sr_1_1?s=books&ie=UTF8&qid=1438750440&sr=1-1&keywords=SSH+mastery) CreateSpace Publishing
- OpenSSH Links:

 <http://www.openssh.org/manual.html> <http://sial.org/howto/openssh/> <http://www.openssh.com/faq.html>

# ssh Configurations

- **/etc/ssh/sshd\_config** configures openssh server (root only). Settings can't be overridden.
- **~/.ssh/config**, **/etc/ssh/ssh\_config**, configures openssh client [your settings trump systems settings, but commandline options trump yours]
- Format: **Keyword value(s)**
	- default values are commented

## SLES 12.x ssh Exercise

#### To enable and test ssh connectivity **Enable:**

1. type: **sudo systemctl status sshd.service** If the Active: line says active (running) skip to 3. 2. If **sshd** not running, type: **sudo systemctl start sshd.service** and also: **sudo systemctl enable sshd.service** for rebooting **Test:**

3. Open a new terminal window and type: **ssh root@localhost** # also type in the password; if you cannot successfully log in, replace root with an ordinary user.

#### SLES 12.x ssh Exercise (2) us

#### **Securing the SSH Server**

1. Open a root shell on your server and create 2 accounts with simple passwords:

**/usr/sbin/useradd -m -d /home/jean jean; passwd jean /usr/sbin/useradd -m -d /home/john john; passwd john** 2. Back up the **sshd\_config** file:

#### **cd /etc/ssh; cp -p sshd\_config sshd\_config.orig**

3. Edit this file: type: **vim sshd\_config**

4. Change the Port parameter to 4443 and deny root logins (under #Port 22, insert **Port 4443**; under #PermitRootLogin, insert **PermitRootLogin no**)

5. On last line, insert **AllowUsers jean**, then save and quit (**:wq**) 6. Restart sshd to have it read the modified sshd\_config via

**systemctl restart sshd.service**

7. test: **ssh -p 4443 root@localhost** #verify that access denied **ssh -p 4443 john@localhost** #verify that access denied **ssh -p 4443 jean@localhost** #verify successful login

## SLES 11.x ssh Exercise

#### To enable and test ssh connectivity **Enable:**

1. type: **ps -ef | grep -v grep | grep sshd** If sshd shows up on the right side, skip to 3. 2. If **sshd** not running, type: **sudo /etc/init.d/sshd start** and also:

#### **Test:**

3. Open a new terminal window and type: **ssh root@localhost** # also type in the password; if you cannot successfully log in, replace root with an ordinary user.

#### SLES 11.x ssh Exercise (2) us

#### **Securing the SSH Server**

1. Open a root shell on your server and create 2 accounts with simple passwords:

**/usr/sbin/useradd -m -d /home/jean jean; passwd jean /usr/sbin/useradd -m -d /home/john john; passwd john** 2. Back up the **sshd\_config** file:

#### **cd /etc/ssh; cp -p sshd\_config sshd\_config.orig**

3. Edit this file: type: **vim sshd\_config**

4. Change the Port parameter to 4443 and deny root logins (under #Port 22, insert **Port 4443**; under #PermitRootLogin, insert **PermitRootLogin no**)

5. On last line, insert **AllowUsers jean**, then save and quit (**:wq**) 6. Restart sshd to have it read the modified **sshd\_config** via **sudo /etc/init.d/sshd restart**

7. test: **ssh -p 4443 root@localhost** #verify that access denied **ssh -p 4443 john@localhost** #verify that access denied **ssh -p 4443 jean@localhost** #verify successful login

# ssh Elegances

- Remote Printing:
- \$ cat my.file.to.print.txt | ssh [userid@my.remote.printhost](mailto:user@my.remote.printhost) 'lpr -Pwhich\_printer'
- Disk Space shortage, phase 1: backup
- \$ tar cvf source\_directory I ssh userid@remote\_host 'cat > my-tar-file.tar'

# sftp Builtin Commands

- Only **put** and **get** are available, but wildcards may be used.
- **put** and **get** can use **-P** option to preserve permissions and timestamps
- type **progress** to show the transfer progress meter
- See: [<computerhope.com/unix/sftp.htm>](http://computerhope.com/unix/sftp.htm)
- Run: \$ sftp [options] [userid@]host # Interactive \$ sftp [userid@]host[:file ...] #Retrieve files automatically \$ sftp [userid@]host[:dir[/]] # remote cd to dir \$ sftp -b batchfile [user@]host # automated batch no pw

## scp Features

- Copies can be between:
	- local host and remote host
	- two different remote hosts
- scp options allow:
	- attribute preservation (-p),
	- recursion (copy entire directories) (-r)
	- compression (-C)

#### Run using: \$ **scp [options] [[user@]host1:]file1 [...] \ [[user@]host2:]file2**

### scp and Key Authentication

See [<arkaye.com/unix/PSESD60807/scp](http://arkaye.com/unix/PSESD60807/scp+pkeyauth.html) [+pkeyauth.html>](http://arkaye.com/unix/PSESD60807/scp+pkeyauth.html) For setting up public/private key authentication between two servers and using ssh-agent

## Observation

**We all learn by experience, but some of us have to go to summer school.**

# Verifying Network Connectivity

ping traceroute netstat netcat

#### Troubleshooting Process

- Document current situation
- Check internally then externally
- Make one change at a time, test it, back out if bad results
- Problems may be transient
- Communicate with affected parties
- Use 7 layers of the network to isolate problem bottom to top: Physical, Data Link, Network, Transport, Session, Presentation, Application

#### General Checklist

- Is it plugged in?
- Have physical connectivity and a link light?
- Do your ARP tables show other hosts
- **Is there a firewall on your local machine?**
- **Is there a firewall anywhere between you and your destination?**
- If firewalls involved, do they pass ping packets and responses?  $\blacklozenge$
- Can you ping the local host address (127.0.0.1)?
- Can you ping other local hosts by IP address?
- Is DNS working properly?
- Can you ping other hosts by hostname?
- Can you ping hosts on another network?
- Do high level services such as web and ssh work?

# ping Command

- Sends an ICMP ECHO\_REQUEST packet to a target host and waits to see if the host answers back. It measures round trip time and packet loss
- **ping** traffic affects Routing tables, physical networks and gateways, DNS but can be blocked by firewalls.
- If possible, turn off any intervening firewalls temporarily to help debugging.
- Form: \$ **ping [-c count] [-p size] <IP address|hostname>**
- Example: \$ **ping -c 5 8.8.8.8 # Google DNS Server**

## traceroute Command

- Shows the sequence of gateways through which an IP packet travels to reach its destination
- Packets have minimal times to live, triggering time exceeded messages from routers along the way.
- Form: **traceroute [options] <IP address| hostname> [packet size]**
- Example: # **traceroute 8.8.8.8**
- See [<kb.pert.geant.net/PERTKB/](http://kb.pert.geant.net/PERTKB/TracerouteLikeTools/) [TracerouteLikeTools>](http://kb.pert.geant.net/PERTKB/TracerouteLikeTools/) and [<traceroute.org>](http://traceroute.org/)

### netstat Command

- Displays network connections for TCP (incoming and outgoing), routing tables, network interfaces, network protocol statistics. [going away for Linux]
- For Interface Configuration info, run: **netstat -i** (**ifconfig -a** # similar)
- For Network Connections, run: **netstat -a**
- Used to debug higher level problems; verify that servers are set up correctly, helps show TCP miscommunication states (SYN\_SENT - > bad server; SYN\_WAIT -> high connection requests )
- For viewing Listening Ports, run: **netstat -lp** # also use **lsof**
- For viewing Routing Tables, run: **netstat -r # Flags: U=up,G=gateway, H=host**
- For viewing network counters, run: **netstat -s # Alt. ss -s**

# Checking NIC

- Use **ip addr** to check the current state of a Network Interface Card.
- Output shows what is up and what address is assigned to it.
- Possible fix: check it is plugged in and then use: **wicked ifup [interfacename] # Network Management Utility**

# Checking Routing

- If NIC ok and ping doesn't, check Routing Tables:
- 1. Use **ip route show** # show config including default gateway, else set it
- 2. Use **iptables -L** # if lots of output, blocking firewall may exist - Turn off iptables: **systemctl -stop iptables; iptables -L # if command works, it's firewall**
	- Verify correct firewall configurtation
	- Turn on fixed firewall and run: **service iptables start**
- 3. Is it a default Gateway problem? run: # **traceroute 8.8.8.8**

# Checking DNS

- **dig (1)** (Domain Information Groper] DNS lookup utility
- Features: Performs a DNS lookup, Finds a Host Address, IP address, Mail Exchange (MX), CNAME, name server records
- Form: **dig [options] [server{IP|name}] [name] [type]**
- Examples: \$ **dig www.suse.com** # compare with: \$ **dig xym.niwt.bfj** # non-existent server
- Record types: **A** IPv4 address; **CNAME** (Canonical name record=alias); **MX** EMail Server hostname; **NS** DNS Name Server; **PTR** Pointer to CNAME;

### netcat Command

- **netcat (1)** A service for reading from and writing to network connections using TCP or UDP
- Selected Features:
	- Network debugging tool
	- Shows Outbound or Inbound TCP or UDP to or from any ports
	- Transfers files
	- Port listening
- See for examples: [<https://en.wikipedia.org/wiki/](https://en.wikipedia.org/wiki/Netcat) [Netcat>](https://en.wikipedia.org/wiki/Netcat)

## References

- **Linux Network Commands** [<tldp.org/LDP/GNU-Linux-Tools-Summary/html/](http://tldp.org/LDP/GNU-Linux-Tools-Summary/html/c8319.htm) [c8319.htm>](http://tldp.org/LDP/GNU-Linux-Tools-Summary/html/c8319.htm)
- **Linux Network Statistics Tools** [<cyberciti.biz/faq/network-statistics-tools-rhel](http://cyberciti.biz/faq/network-statistics-tools-rhel-centos-debian-linux/)[centos-debian-linux/](http://cyberciti.biz/faq/network-statistics-tools-rhel-centos-debian-linux/)>
- **20 Commandline Tools to Monitor Linux Performance**: [<tecmint.com/command-line-tools](http://tecmint.com/command-line-tools-to-monitor-linux-performance/)[to-monitor-linux-performance/>](http://tecmint.com/command-line-tools-to-monitor-linux-performance/)